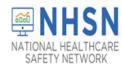

#### **PROTOCOL & DEFINITION RELATED QUESTIONS**

#### 1. COVID-19 Event Form

| ΤΟΡΙΟ                       | QUESTION                                  | RESPONSE                                                                                                    |
|-----------------------------|-------------------------------------------|----------------------------------------------------------------------------------------------------|
| Covid-19 Event<br>Reporting | Do I need to report<br>daily or weekly?   | Both. A new event must be entered <b>each</b> time a resident or staff member newly tests positive for COVID-19, including re-infections and re-admissions.                                                                                                    |
|                             |                                           | CMS certified State Veteran Homes will still be required to complete all COVID-19<br>Module Pathways on a weekly basis (Resident Impact and Facility Capacity, Staff<br>and Personnel Impact, Supplies and Personal Protective Equipment, Ventilator<br>Capacity and Supplies and Therapeutics). |
|                             | How do I delete an event from the system? | <ol> <li>Log-in to the NHSN system. On the left navigation bar, select COVID-19,<br/>then COVID-19 Event-SVH:</li> </ol>                                                                                                    |
|                             |                                           | Centers for Disease Control and Prevention<br>CDC 24/7: Saving Lives, Protecting People™<br>NHSN - National Healthcare Safety Network (Itcr954-57-sz6gm:443)                                                                                                    |
|                             |                                           | NHSN Home     Image: NHSN Long Term Care Facility Component H       Alerts     Image: NHSN Long Term Care Facility Component H                                                                                                    |
|                             |                                           | Reporting Plan   Long Term Care Dashboard                                                                                                    |
|                             |                                           | Resident  Action Items                                                                                                    |
|                             |                                           | Summary Data   You have no action items.                                                                                                    |
|                             |                                           | COVID-19 Dashboard<br>Vaccination Summary Pathway Data Reporting                                                                                                    |
|                             |                                           | Import/Export POC Test Result Reporting Juntarily provided information obtained in this a<br>vidual the institution in accordance with Sec                                                                                                    |
|                             |                                           | Surveys         COVID-19 Event - SVH           Analysis         COVID-19 Vaccination - HCW                                                                                                    |
|                             |                                           | Analysis COVID-19 Vaccination - Residents                                                                                                    |
|                             |                                           | Facility +                                                                                                    |
|                             |                                           | Group ><br>Tools >                                                                                                    |
|                             |                                           | Logout                                                                                                    |
|                             |                                           |                                                                                                    |
|                             |                                           |                                                                                                    |
|                             |                                           |                                                                                                    |
|                             |                                           |                                                                                                    |

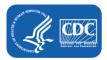

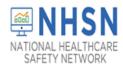

| ΤΟΡΙΟ | QUESTION                                 | RESPONSE                                                                                                    |
|-------|------------------------------------------|----------------------------------------------------------------------------------------------------|
|       |                                          | 2. Simply find the individual for whom you wish to delete test results.                                                                                                    |
|       |                                          | CDC Centers for Disease Control and Prevention<br>CDC 24/7: Saving Lives, Protecting People™                                                                                                    |
|       |                                          | NHSN - National Healthcare Safety Network (htd954-62-b2ski443)                                                                                                    |
|       |                                          | NHSN Home         COVID-19 Event Reporting           Alerts         Image: Covid-19 Event Reporting                                                                                                    |
|       |                                          | Dashboard     >       Reporting Plan     >       Resident >>     Find Resident/Staff                                                                                                    |
|       |                                          | Event     Type of<br>Individual       Summary Data     Tested *:                                                                                                    |
|       |                                          | COVID-19     Medicare number (or comparable rallroad insurance number)       Vaccination Summary     •First Name:       Middle Name     •Last Name:                                                                                            |
|       |                                          | Import/Export     *Gender:     *Date of Birth:     17       Surveys     American Indian/Alaska Native     Asian       *Ethnicity:     *Race:     Black of African American     Native Hawaiian/Other Pacific Islander       Analysis     White |
|       |                                          | Users     *Veteran     Veteran     Other       Facility     >                                                                                                    |
|       |                                          | Group  Tools Add Event Details Add Event Details                                                                                                    |
|       |                                          | 3. Then click on the trash can icon under "Delete" on the Event Details                                                                                                    |
|       |                                          | Result Reporting screen and then click on "OK" to the prompt "Are you                                                                                                    |
|       |                                          | sure you want to delete this event?"                                                                                                    |
|       |                                          | CDC Centers for Disease Control and Prevention<br>CDC 24/7: Saving Lives. Protecting People™                                                                                                    |
|       |                                          | NHSN - National Healthcare Safety Network (Itd954-62-b2skl:443)                                                                                                    |
|       |                                          | NHSN Home     COVID-19 Event Reporting       Alerts     Dashboard                                                                                                    |
|       |                                          | Reporting Plan  Resident/Staff Edit Resident/Staff Edit Resident/Staff                                                                                                    |
|       |                                          | Event         Type of<br>Individual Resident           Summary Data         Tested +:                                                                                                    |
|       |                                          | COVID-19         Medicare number (or comparable railroad insurance number):         Please confirm           Vaccination Summary         *First Name: KIMBERLY         Middle Name:         Are you sure you want to delete this event?        |
|       |                                          | Import/Export     *Gender: O - Other     *Date of Birth: 07/18/2000       Surveys     *Ethnicity: HISP - Hispanic or Latino     *Race:     Black or Al       White     OK     Cancel                                                           |
|       |                                          | Analysis        • Veteran                                                                                                    |
|       |                                          | Facility  Group Tools Facility Add Event Details Add Event Details Add Event Details                                                                                                    |
|       |                                          | Logout View 1 - 1 of 1<br>Event Date + TEST TYPE RE-INFECTIONS VACCINATION STATUS COVID-19 THERAPY Delete                                                                                                    |
|       |                                          | OS/15/2021         POSAGNEGNAAT         Y         PFIZEION         NONE           IIII IIII IIIIIIIIIIIIIIIIIIIIIIIIIII                                                                                                    |
|       |                                          | I'm done. Start New Event ->                                                                                                    |
|       | Where can I find                         | The <b>resident ID#</b> is the resident identifier assigned by the facility and may consist                                                                                                    |
|       | information about                        | of any combination of numbers and/or letters. This should be an ID that remains                                                                                                    |
|       | how to assign a<br>Resident ID# or Staff | the same for the resident across all admissions and stays reported to NHSN.                                                                                                    |
|       | ID#?                                     | If the individual tested is a <b>staff/volunteer/contractor</b> at the facility, enter an                                                                                                    |
|       |                                          | alphanumeric staff ID number. This is a number assigned by the facility and may consist of any combination of numbers and/or letters.                                                                                                    |
|       |                                          |                                                                                                    |

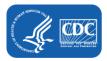

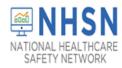

| ΤΟΡΙΟ | QUESTION              | RESPONSE                                                                                 |
|-------|-----------------------|------------------------------------------------------------------------------------------|
|       | Who assigns an        | The event number is auto-populated by the NHSN system.                                   |
|       | Event #?              |                                                                                          |
|       | How should we         | Select "YES" if the resident was transferred to an acute care facility (hospital,        |
|       | answer if the         | long-term acute care hospital, or acute inpatient rehabilitation facility only) for      |
|       | resident was          | this COVID-19 event only, otherwise select "NO."                                         |
|       | admitted to the       |                                                                                          |
|       | hospital for another  |                                                                                          |
|       | event (i.e., AMI) in  |                                                                                          |
|       | the time frame with   |                                                                                          |
|       | the current positive  |                                                                                          |
|       | test?<br>Is there a   | Yes. The requirement is part of the H.R.7105 - Johnny Isakson and David P. Roe,          |
|       | requirement for       | M.D. Veterans Health Care and Benefits Improvement Act of 2020. The purpose              |
|       | State Veteran         | of the act is to provide flexibility for the Secretary of Veterans Affairs in caring for |
|       | homes to report       | homeless veterans during a covered public health emergency, to direct the                |
|       | POC test results to   | Secretary of Veterans Affairs to carry out a retraining assistance program for           |
|       | NHSN?                 | unemployed veterans, and for other purposes.                                             |
|       |                       |                                                                                          |
|       |                       | https://www.congress.gov/bill/116th-congress/house-bill/7105                             |
|       |                       | https://www.congress.gov/bill/116th-congress/house-                                      |
|       |                       | bill/7105/text?q=%7B%22search%22%3A%5B%22HR+7105%2C+Title+III%22%5D                      |
|       |                       | <u>%7D&amp;r=3&amp;s=2#toc-HB7863A034E29417A8C549A9B32F49AB9</u>                         |
|       | Must negative         | No, only positive results must be reported.                                              |
|       | results also be       |                                                                                          |
|       | reported?             |                                                                                          |
|       |                       |                                                                                          |
|       | Must I report test    | No, results only need to be included for residents and                                   |
|       | results for visitors? | staff/volunteers/contractors of State Veterans Homes.                                    |
|       | What if I don't see   | As part of CDC's ongoing COVID-19 response, the Resident and Staff COVID-19              |
|       | COVID-19 Event-       | Event Forms are designed to help long-term care facilities (LTCFs) track and             |
|       | SVH in the drop-      | monitor residents and staff who test-positive for COVID-19 (SARS-CoV-2). LTCFs           |
|       | down menu?            | eligible to report data include Skilled Nursing Facility for State Veteran's Homes       |
|       |                       | (LTC-SVHSNF) and Assisted Living Facility for State Veteran's Homes (LTC-SVHALF).        |
|       |                       | LTCFs that are not currently enrolled in NHSN will need to complete enrollment           |
|       |                       | before the COVID-19 event forms are accessible. LTCFs enrolling in NHSN for the          |
|       |                       | first time should follow the instructions outlined on the <u>5-Step Enrollment for</u>   |
|       |                       | Long-term Care Facilities web-page.                                                      |
|       |                       | Once the facility is completely enrolled and activated in NHSN, the Resident and         |
|       |                       | Staff COVID-19 Event Forms will be available in the application. Follow the steps        |
|       |                       | below to edit your facility type to gain access to "COVID-19 Event-SVH reporting."       |
|       |                       | ······                                                                                   |

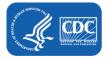

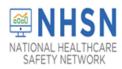

| ΤΟΡΙΟ | QUESTION                                                                                 | RESPONSE                                                                                                    |
|-------|------------------------------------------------------------------------------------------|----------------------------------------------------------------------------------------------------|
|       | How do I<br>correct/edit the<br>facility type?                                           | <ul> <li>Please follow the directions below if you would like to change your facility type:</li> <li>Log into NHSN.</li> <li>On the left-hand navigation panel, select &gt; <i>Facility</i> &gt;&gt;<i>Facility Info</i> near the bottom of the screen.</li> <li>When the <i>Edit Facility Information</i> screen appears, scroll down to <i>Facility type</i>.</li> <li>Choose the correct facility type in the drop-down menu.<br/>LTC-SVHSNF (Nursing Home/Skilled Nursing Facility)<br/>Or</li> <li>LTC-SVHALF (Domiciliary/Assisted living)</li> <li>Select "Update" at the bottom of the screen (to save your edits).</li> <li>You will need to log-out and log back-in for changes to take effect.</li> </ul>                                                                                                    |
|       | What if I do not<br>know the race or<br>ethnicity of the<br>resident or staff<br>member? | Race and ethnicity are required data fields for event reporting. In basic terms, race describes physical traits, and ethnicity refers to cultural identification. Race may also be identified as something you inherit while ethnicity is something you learn. NHSN classifies race according to the 5 races included in the Office of Management and Budget's (OMB) issued the Revisions to the Standards for the Classification of Federal Data on Race and Ethnicity.         https://obamawhitehouse.archives.gov/omb/fedreg_1997standards         • American Indian/Alaska Native         • Asian         • Black or African American         • Native Hawaiian/Other Pacific Islander         • White         Please note that more than one race may be elected for an individual.         Likewise, ethnicity can be categorized as:         • Hispanic or Latino         • Not Hispanic or Latino         Hispanic or Latino is defined as a person of Cuban, Mexican, Puerto Rican, South or Central American, or other Spanish culture or origin regardless of race. *         The resident should always be asked to identify their race and ethnicity. If the resident is not a good historian, then check with a close family member. |
|       | Can I upload COVID-<br>19 Event results to<br>NHSN?                                      | Presently, NHSN does not have a method to upload or export Resident and Staff<br>COVID-19 Event results.                                                                                                    |

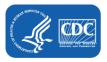

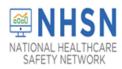

| ΤΟΡΙΟ | QUESTION                                                                                                    | RESPONSE                                                                                                    |
|-------|----------------------------------------------------------------------------------------------------|----------------------------------------------------------------------------------------------------|
|       | How do I know if my<br>data saved?                                                                                                    | Once you hit "SAVE" you will receive a confirmation message. However, there are<br>a few options you can perform to check. If you see the button, "I'm done. Start a<br>new POC test result," that is a good indicator that your data is saved. You can also<br>check if your data saved by searching for the individual, then looking to see if<br>their test results appear at the bottom of the page. |
|       |                                                                                                    | Please see below the screen shots of these options to better assist you.                                                                                                    |
|       |                                                                                                    | 1. You should see the message button (below):<br>Message<br>Successfully added LTCovid19Event record.                                                                                                    |
|       |                                                                                                    | <b>OK</b><br>2. You should also see the test notification button (below):                                                                                                    |
|       |                                                                                                    | I'm done. Start a New POC Test Result Report ->                                                                                                    |
|       |                                                                                                    | <ul> <li>Use the Find Resident/Staff option within the COVID-19 Event Reporting Tool, and then look for the test result at the bottom of the page.</li> </ul>                                                                                                    |
|       |                                                                                                    | Alerts Dashboard Reporting Plan Resident Turo of                                                                                                    |
|       |                                                                                                    | Event Details Add Event Details                                                                                                    |
|       |                                                                                                    | View 1-1 of 1       Event Date *     TEST TYPE     RE-INFECTIONS     VACCINATION STATUS     COVID-19 THERAPY     Delete       05/16/2021     POSNAAT     N     NONE     BAMETES     Image: Control of 1       1 = 4     Page I of 1     Point International Status     View 1-1 of 1                                                                                                    |
|       | When we begin<br>submitting data to<br>the COVID-19 event<br>Module, do we need<br>to enter<br>retrospective data;<br>and if so, how far<br>back? | NHSN encourages facilities to enter data beginning May 27, 2021.                                                                                                    |

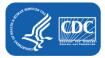

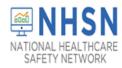

| ΤΟΡΙΟ | QUESTION                                                        | RESPONSE                                                                                                    |
|-------|-----------------------------------------------------------------|----------------------------------------------------------------------------------------------------|
|       | Where do I get my<br>VA station Code?                           | Please contact your VA GEC representative to obtain your assigned station code.                                                                                                    |
| Edits | Can I make edits to<br>an event after it has<br>been submitted? | <ol> <li>Yes. A user may edit an event by logging into the NHSN application home<br/>page and on the left navigation bar, Click COVID-19, then COVID-19<br/>Event-SVH.</li> </ol>                                                                                                    |
|       |                                                                 | Centers for Disease Control and Prevention<br>CDC 24/7: Saving Lives, Protecting People™                                                                                                    |
|       |                                                                 | NHSN - National Healthcare Safety Network (ltcf954-57-sz6qm:443)                                                                                                    |
|       |                                                                 | Alerts Dashboard                                                                                                    |
|       |                                                                 | Reporting Plan <ul> <li>Long Term Care Dashboard</li> <li>Action Items</li> <li>Event</li> <li>Event</li></ul>                                                                                                    |
|       |                                                                 | Summary Data     You have no action items,       COVID-19     Dashboard                                                                                                    |
|       |                                                                 | Vaccination Summary         Pathway Data Reporting           Import/Export         POC Test Result Reporting         Iuntarily provided information obtained in this a           Surveys         COVID-19 Event - SVH         viduation in accordance with Sec                                                                                                    |
|       |                                                                 | Analysis COVID-19 Vaccination - HCW<br>Users COVID-19 Vaccination - Residents robat Reader for PDF files                                                                                                    |
|       |                                                                 | Facility  Group  Tools                                                                                                    |
|       |                                                                 | Logout                                                                                                    |
|       |                                                                 | <ol> <li>Next, Use the Find Resident/Staff option within the COVID-19 Event<br/>Reporting Tool, and then look for the test result/test date at the bottom.</li> </ol>                                                                                                    |
|       |                                                                 | NHSN Home     COVID-19 Event Reporting       Alerts     Covid Covid C |
|       |                                                                 | Resident                                                                                                    |
|       |                                                                 | View 1 - 1 of 1         View 1 - 1 of 1         Event Date * TEST TYPE       RE-INFECTIONS       VACCINATION STATUS       COVID-19 THERAPY       Delete         05/16/2021       POSNAAT       N       NONE       BAMETES                                                                                                    |
|       |                                                                 | Image 1 of 1         Image 1         Image 1         View 1-1 of 1                                                                                                    |

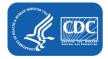

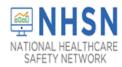

| ΤΟΡΙϹ        | QUESTION                                                                         | RESPONSE                                                                                                    |
|--------------|----------------------------------------------------------------------------------|----------------------------------------------------------------------------------------------------|
|              |                                                                                  | <ol> <li>Once the event opens, you are able to make edits. Once edits have been<br/>made, select SAVE. You will receive the following confirmation:</li> </ol>                                                                                                    |
|              |                                                                                  | Message                                                                                                    |
|              |                                                                                  | Successfully updated LTCovid19Event record.                                                                                                    |
|              |                                                                                  | ОК                                                                                                    |
|              | How do I<br>change/edit the<br>Resident or Staff ID?                             | It is not possible to edit an ID in the system. You must create a new individual in the system with a new ID, delete the test results from the incorrect ID and add them to the new (correct), ID.                                                                                  |
| Staff Events | How do I respond if<br>a staff member was<br>diagnosed by<br>private health care | The individual tested should always be asked to identify the "test type" that was<br>performed in the event of the staff member being diagnosed by a private<br>physician or healthcare facility.                                                                                   |
|              | and called to report<br>to facility?                                             | If the staff member is tested at an outside facility and notifies the facility of a positive test result but is unaware of the "test type" select, "Any other combination of SARS-CoV-2 NAAT (PCR) and/or antigen test(s) with at least <b>one positive test</b> " as the response. |

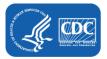

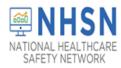

| 70010 |                                                                                                    |                                                                                                    |
|-------|----------------------------------------------------------------------------------------------------|----------------------------------------------------------------------------------------------------|
| ΤΟΡΙΟ | QUESTION                                                                                                    | RESPONSE                                                                                                    |
|       | What if I don't see<br>the option for<br>adding staff data in<br>the "Type of<br>individual tested"<br>drop down menu? | The NHSN Facility Administrator (FacAd) will be the only registered NHSN user in<br>the facility to whom access to Staff test data is automatically granted by NHSN. If<br>other NHSN Users in the facility need the ability to enter or access Staff events or<br>data, the NHSN FacAd will need to grant such rights through the "Users" option in<br>the blue navigation bar on the left side of the screen while in the NHSN<br>application. Without the granting of such rights, Staff data screens will not be<br>visible to the NHSN User. |
|       |                                                                                                    | Please see screen shots below for steps for an NHSN FacAD to assign "add, enter<br>or delete", or "view" rights to staff POC test data, to additional facility NHSN<br>members.                                                                                                    |
|       |                                                                                                    | 1. Once in the NHSN application, choose Users, and then Find from the options on the blue navigation bar and drop-down menu respectively.                                                                                                    |
|       |                                                                                                    | Conters for Disease Control and Prevention<br>CoC 24/7 Saving Lives. Protecting People**                                                                                                    |
|       |                                                                                                    | NHSN - National Healthcare Safety Network (http://doi.org/10.25-doi/gi/443)                                                                                                    |
|       |                                                                                                    | Alerts Find User                                                                                                    |
|       |                                                                                                    | Dashboard         >           Reporting Plan         >           Enter search criteria and click Find                                                                                                    |
|       |                                                                                                    | Resident + User Information<br>Event + First Name                                                                                                    |
|       |                                                                                                    | Summary Data   Middle Rume: COVID-19  Last Name:                                                                                                    |
|       |                                                                                                    | Vacination Summary Phone Number<br>Import/Export E-mail Address<br>Find Clear Back                                                                                                    |
|       |                                                                                                    | Survey Analysis Add                                                                                                    |
|       |                                                                                                    | Version Add<br>Facility · Find                                                                                                    |
|       |                                                                                                    | 2. The single last some of the individual sub-single and an AUCA Uppering the                                                                                                    |
|       |                                                                                                    | 2. Type in the last name of the individual who is already an NHSN User in the facility. Choose Find.                                                                                                    |
|       |                                                                                                    | NHSN - National Healthcare Safety Network (Itcr9411-25-dz6gi:443)                                                                                                    |
|       |                                                                                                    | NHSN Home Find User                                                                                                    |
|       |                                                                                                    | Dashboard +                                                                                                    |
|       |                                                                                                    | Reporting Plan     • Enter search criteria and click Find       Resident     • User Information                                                                                                    |
|       |                                                                                                    | Event > User ID:                                                                                                    |
|       |                                                                                                    | Summary Data Middle Name:                                                                                                    |
|       |                                                                                                    | COVID-19  Last Name: Jones × Vaccination Summary Phone Number:                                                                                                    |
|       |                                                                                                    | E-mail Address:<br>Find Clear Back                                                                                                    |
|       |                                                                                                    | Surveys ><br>Analysis >                                                                                                    |
|       |                                                                                                    |                                                                                                    |
|       |                                                                                                    |                                                                                                    |
|       |                                                                                                    |                                                                                                    |
|       |                                                                                                    |                                                                                                    |

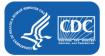

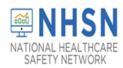

| ΤΟΡΙΟ | QUESTION | RESPONSE                                                                                                    |
|-------|----------|----------------------------------------------------------------------------------------------------|
| TOPIC | QUESTION | 3. Once the user is located, on the "View User" screen, choose Edit.                                                                                                    |
|       |          | NHSN - National Healthcare Safety Network (www.visiesw.vici.scoor)                                                                                                    |
|       |          |                                                                                                    |
|       |          | Aerts<br>Aerts<br>Dashbaard                                                                                                    |
|       |          | Reporting Plan  Mandatory holds marked with *                                                                                                    |
|       |          | Besident         User ID +: HOP8         Up to S2 letters and/or numbers, no spaces or special characters           Event         Prefix:                                                                                                    |
|       |          | Summary Data  First Name +: COVID-19 Middle Name :                                                                                                    |
|       |          | Vaccination Summary Import/Eulor Import/Eulor User Active Y Yies                                                                                                    |
|       |          | Surveys > User Type :<br>Analysis > Face Number *:                                                                                                    |
|       |          | Users  Facility Address *:  Address *:  Address *:                                                                                                    |
|       |          | Group Address, line 3:                                                                                                    |
|       |          | Lagaut State:<br>County:                                                                                                    |
|       |          | Zip Code :<br>Home Phone Number :<br>Beeger :                                                                                                    |
|       |          | User Group Facility:<br>User Roler: ADDSTAFF(LTCF) ADMINILITCF  ALLRIGHTS(LTCF) FINDSTAFF(LTCF)                                                                                                    |
|       |          | Edit Effective Rights Back                                                                                                    |
|       |          |                                                                                                    |
|       |          | 4. On the Edit User screen, choose Edit Rights.                                                                                                    |
|       |          | NHSN - National Healthcare Safety Network                                                                                                    |
|       |          | NCKNam 🖉 Cdt User                                                                                                    |
|       |          | Durblewei *  Reporting Pare *  Marceland y Registration (Registration (R |
|       |          | Nacioniti         View 10 + (Criticia         Up to 32 when and or numbers, no packs or special characters           Event         >         Partic                                                                                                    |
|       |          | Sumary Cate * Fry Name * (#<br>CCND-19 * Mana * (#<br>Vendaria Name * Lan * Area                                                                                                    |
|       |          | Imperificant Time<br>Une Annie V V View v)<br>Une Annie V View v)                                                                                                    |
|       |          | Nortest * Processes * (*)+111-111<br>Serve * Technology * (*)+111-111<br>Generations * (*)-1110-111                                                                                                    |
|       |          | Roby * Adress line 1                                                                                                    |
|       |          | Agent Adden to Con                                                                                                    |
|       |          |                                                                                                    |
|       |          | Ince Description Editable Editable Editable Editable                                                                                                    |
|       |          |                                                                                                    |
|       |          |                                                                                                    |
|       |          | 5. On the Edit User Rights Screen, check the appropriate box(es) indicating the                                                                                                    |
|       |          | desired rights for the NHSN member, 1) Staff- Add, Edit, Delete, or 2) Staff –                                                                                                    |
|       |          | View. Then choose "Save." Repeat the process for any others facility NHSN                                                                                                    |
|       |          | members as needed.                                                                                                    |
|       |          | NUCEN NECON DESCRIPTION                                                                                                    |
|       |          | NHSN - National Healthcare Safety Network (AWDV NHSN WL0158001)                                                                                                    |
|       |          | Alerts Edit User Rights                                                                                                    |
|       |          | Dashboard   Reporting Plan   User ID:                                                                                                    |
|       |          | Resident                                                                                                    |
|       |          | Event  Facility List: Summary Data                                                                                                    |
|       |          | COVID-19  Vaccination Summary Rights Long Term Care Facility                                                                                                    |
|       |          | Import/Export All Rights                                                                                                    |
|       |          | Surveys  Analyze Data Analysis Add, Edit: Delete View Obta                                                                                                    |
|       |          | Users     >       Staff/Visitor - Add, Edit, Delete       Facility       >                                                                                                    |
|       |          | Group  Customize Rights                                                                                                    |
|       |          | Tools  Effective Rights Save Back Logout                                                                                                    |
|       |          |                                                                                                    |
|       | •        | · · · · · · · · · · · · · · · · · · ·                                                                                                    |

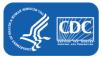